## DNA Corner

## To Tag or not to Tag

## By Jeanne V. Russell & Joyce Camping

Ancestry's **Family Trees** has a new tool that attaches a tag to a person. First you must opt-in to use the Tags. [Click on Extras at the top of the Ancestry page, click on Ancestry Lab and finally click to enable the Tag tool.] Find the tag by looking at your ancestor's profile, just below the name, birth information and death information. A red arrow has been added to show where to look.

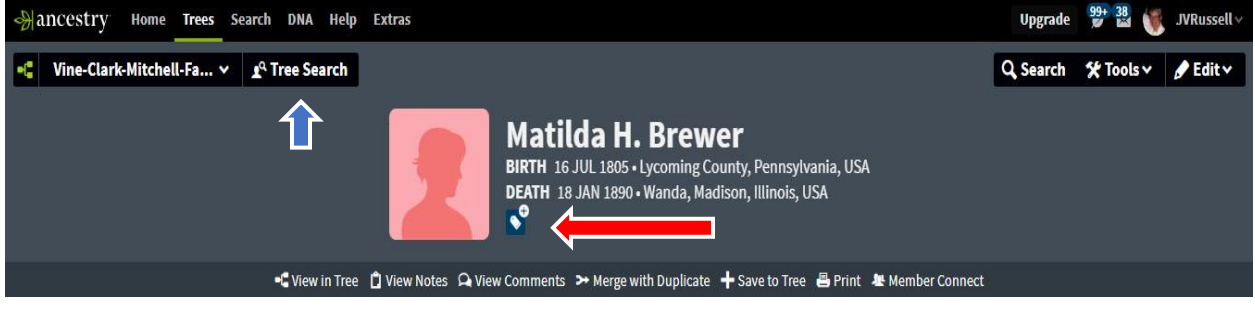

The idea is to tell your viewers the situation with this ancestor; therefore, the tag is public not private. By clicking on the plus sign, a new window opens on the right side. You are given a choice of type of tag you want to do: custom, DNA, Reference, Research, or Relationship (see boxes).

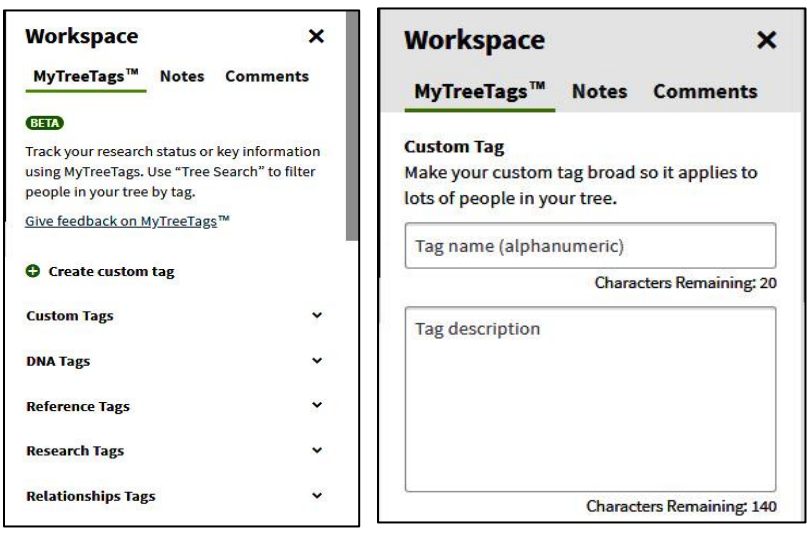

Once you have picked a tag or tags, the tag symbol changes to the title of your tag. May need to click on "View saved tags".

You can go to Tree Search (see blue arrow on top picture) and filter your choices by what tagged items you want to see. It will list all profiles that have that tag and you can click on the one you want.

*A resource is<https://thegeneticgenealogist.com/2019/03/12/> .* 

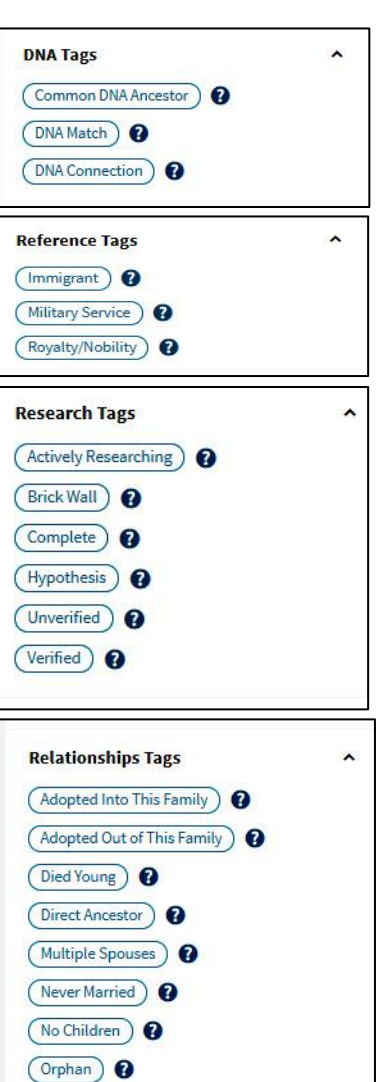